## **Publikationsfonds für die Finanzierung von Artikeln im Rahmen der kumulativen Promotion**

Wie funktioniert die Antragstellung über das FIS?

Um den Zuschuss für eine Publikation zu beantragen, loggen Sie sich ins FIS ein und legen Sie eine neue Publikation an (oder importieren Sie die Publikationsdaten über eine Online-Quelle oder Datei).

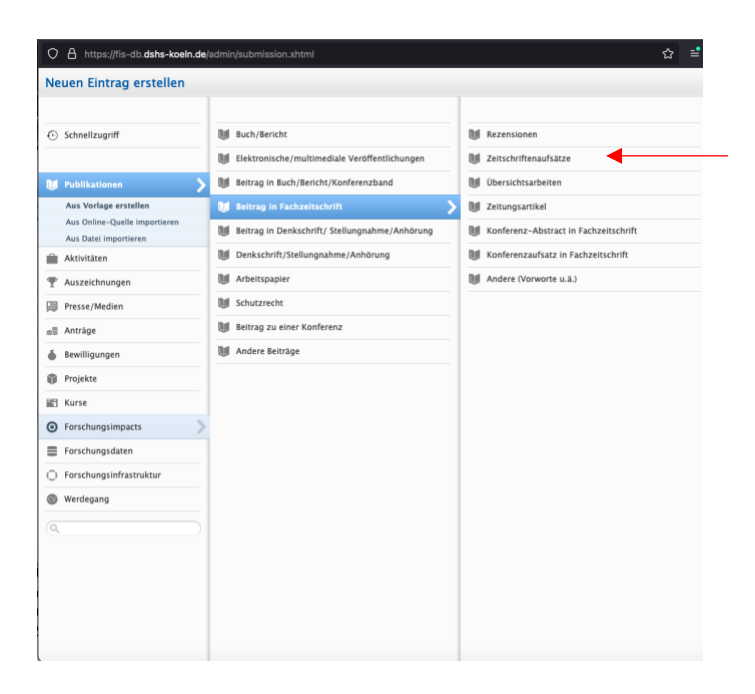

Füllen Sie dann alle relevanten Felder aus bzw. überprüfen und ergänzen Sie die geladenen Informationen. Unter "Article Processing Charge (APC) für Artikel in fully/gold OA-Journals" können Sie die Höhe der Gebühren eintragen, die für den Artikel angefallen sind (dies gilt für Publikationen der Kategorien 2 und 3).

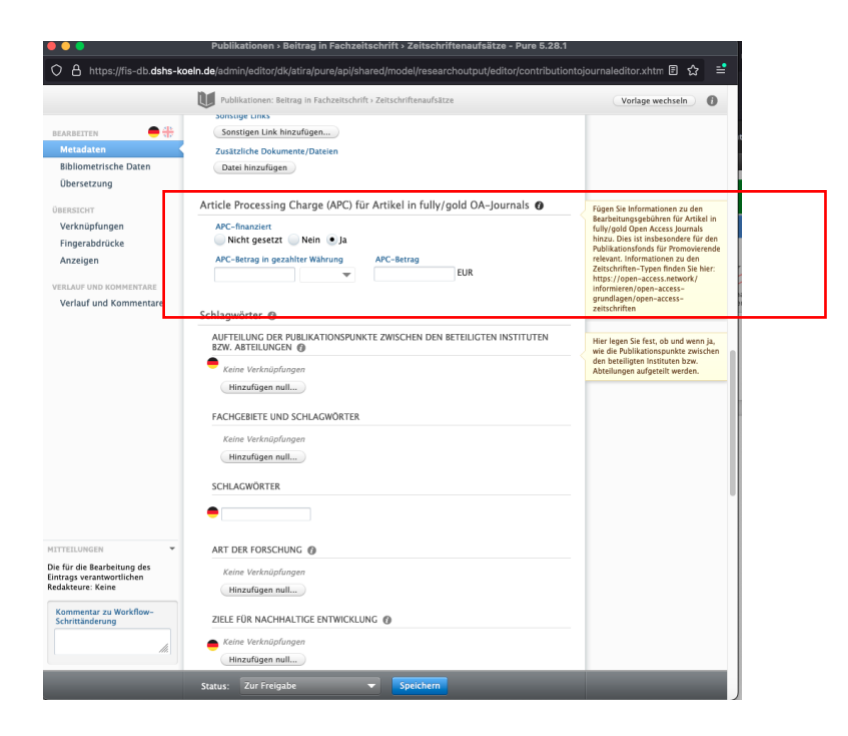

Scrollen Sie noch weiter nach unten und füllen Sie dann unter "Beantragung einer Open Access Förderung (geht nur für Originalbeiträge in Fachzeitschriften)" die relevanten Informationen für die Beantragung des Zuschusses aus. Klicken Sie dafür auf die Schaltfläche "Hinzufügen null..".

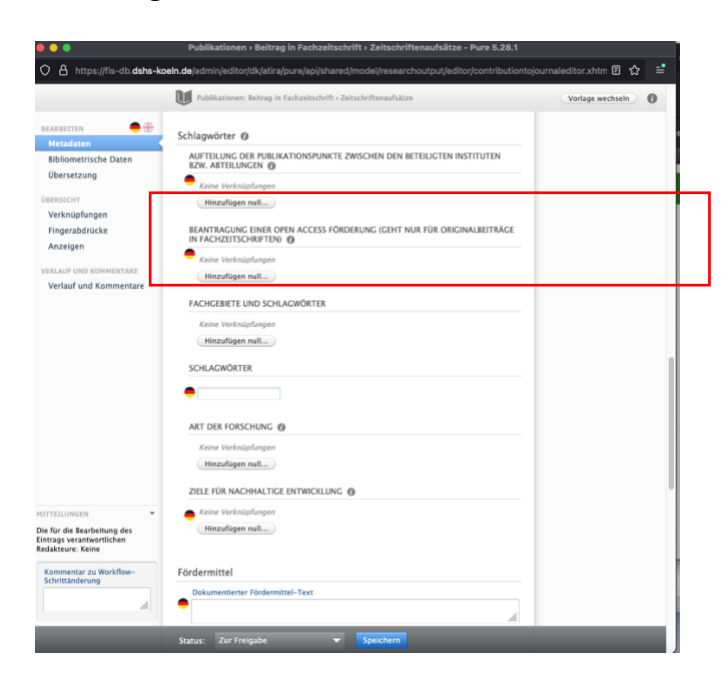

Beim nun erscheinenden Auswahlfeld klicken Sie die relevanten Elemente an und ergänzen Sie dann in den Feldern ("freie Schlagwörter") die Informationen:

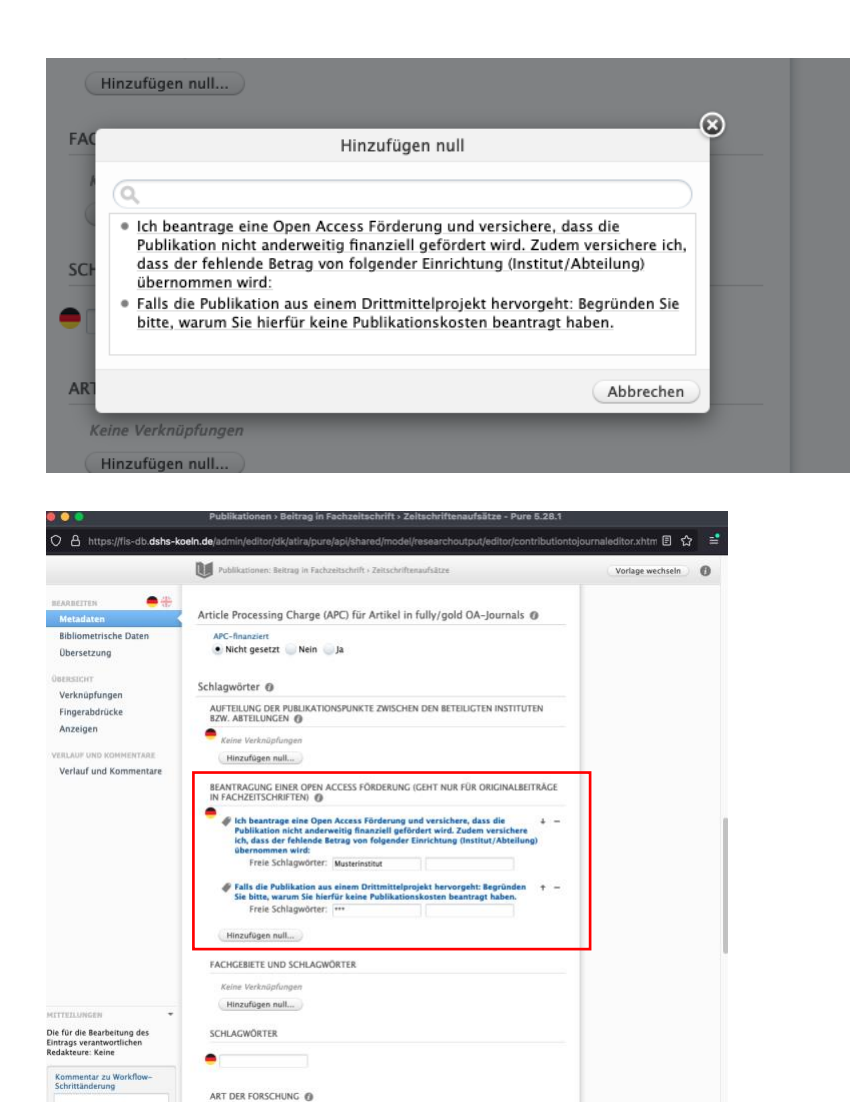

Kaine Vark

status: Zur Freigabe **von Speichern (\* 1888)**<br>1990 - Speichern Gerard, Speichern (\* 1898)

Klicken Sie unten rechts auf "Speichern". Kommentare/Hinweise etc. können Sie uns über die Schaltfläche in der linken Spalte "Verlauf und Kommentare" zukommen lassen.

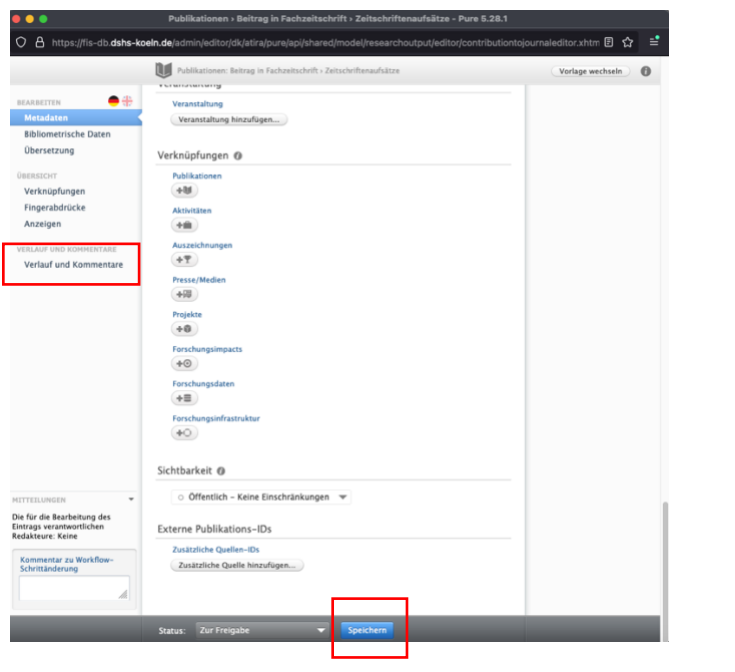